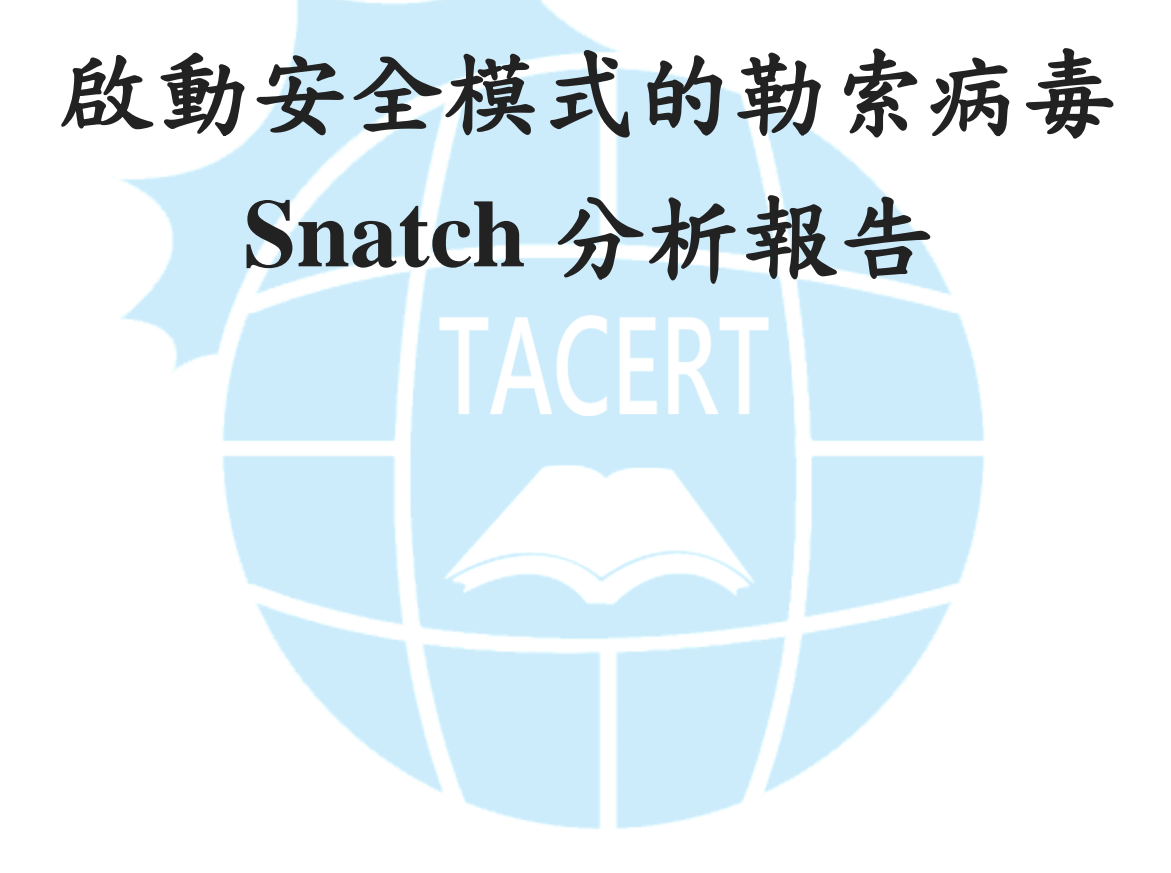

臺灣學術網路危機處理中心團隊**(TACERT)**製

**2020** 年 **01** 月

## 一、事件簡介

1. 勒索病毒 Snatch 最早於 2018年底被發現,但於 2019年4月開始活躍,它攻 擊了美國、加拿大和幾個歐洲國家。由 2019 年提交到 Michael Gillespie 的 ID Ransomware 平台的勒索通知信和加密文件樣本的激增情形,可以得知此病毒 的擴散速度如下圖所示,在 2019 年 4 月活躍後,在 2019 年 9~12 月期間該病 毒有明顯地擴大攻擊的情形。

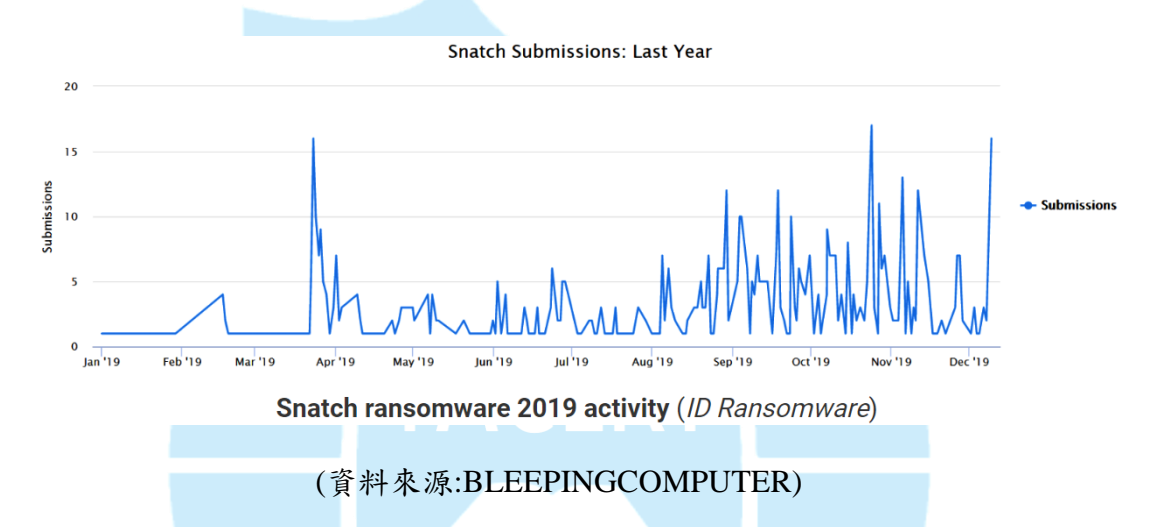

- 2. 它不以一般使用者為目標,也沒有利用垃圾郵件或瀏覽器漏洞大規模散播自 己。該病毒鎖定特定目標進行攻擊,如攻擊公司或政府組織。
- 3. 它會利用微軟遠端桌面連線功能(RDP)、VNC 遠端連線軟體、Teamviewer、 Webshell 和 SQL Injection 等工具的漏洞或公開的服務入侵到企業內部網路。 之後會收集該企業的相關資訊和敏感資料,監視一段時間後才發動攻擊。
- 4. 該病毒在 2019 年 12 月初出現其變種,而安全模式的設計即是該變種的新功 能。
- 5. 為了瞭解勒索病毒 Snatch 的攻擊行為與對受害者的危害程度,本中心對病毒 樣本 KB4463527.exe 進行檢測。
- 二、事件檢測

1. 首先,使用一台具有網路磁碟機與 32 位元 Windows 7 作業系統的虛擬主機, 在提升權限模式下將惡意程式 KB4463527.exe (MD5:9E76E62FFF6C6C2D2DF58E4891AB6521)於該主機上執行,執行後主 機會重新開機,並且看到正在載入 Windows 檔案的畫面與啟動安全模式的訊 息。

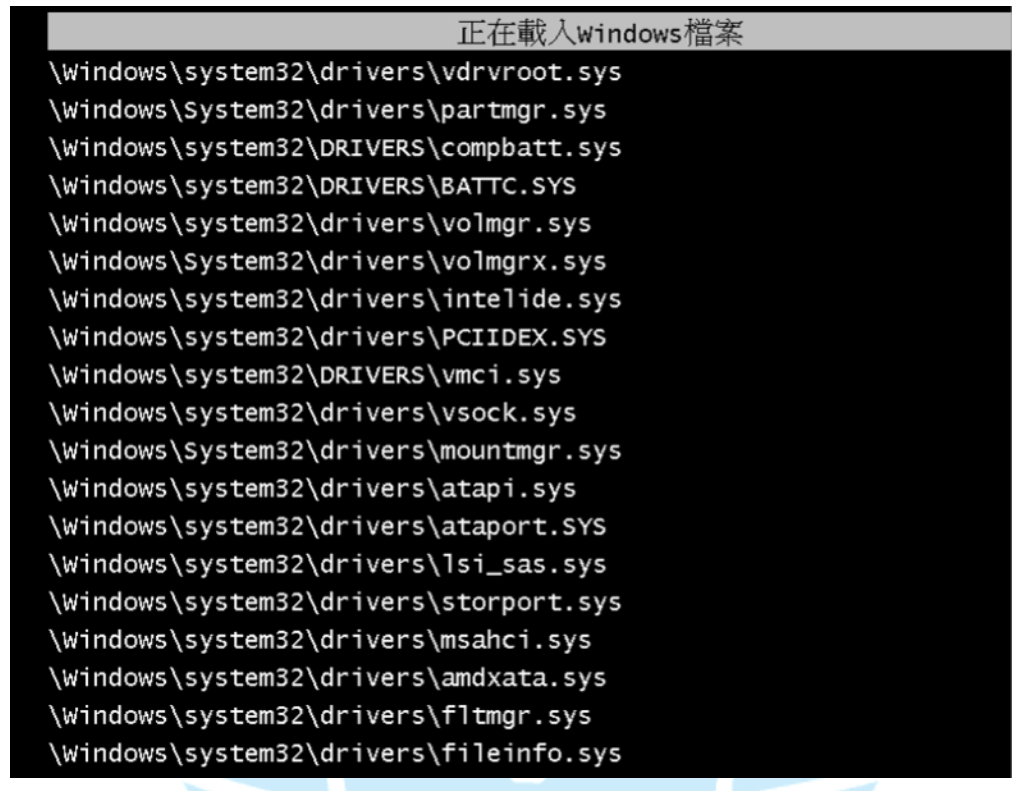

Microsoft (R) Windows (R) Version 6.1 (Build 7601: Service Pack 1)<br>2 System Processors [2048 MB Memory] MultiProcessor Kernel<br>The system is booting in safemode – Minimal Services

2. 在主機重新開機並進入安全模式後,發現惡意程式 KB4463527.exe 將主機對 外的網路切斷,網路卡無法運作,並且桌面會出現

RESTORE\_DGLNL\_FILES.txt 的文字檔,可見在主機重開機、進入安全模式 的過程中,主機內的檔案已被陸續加密,而且在安全模式下防毒軟體未啟動, 無法攔阻此惡意程式的執行。當 KB4463527.exe 執行完加密作業後,會在原 所在資料夾中消失。

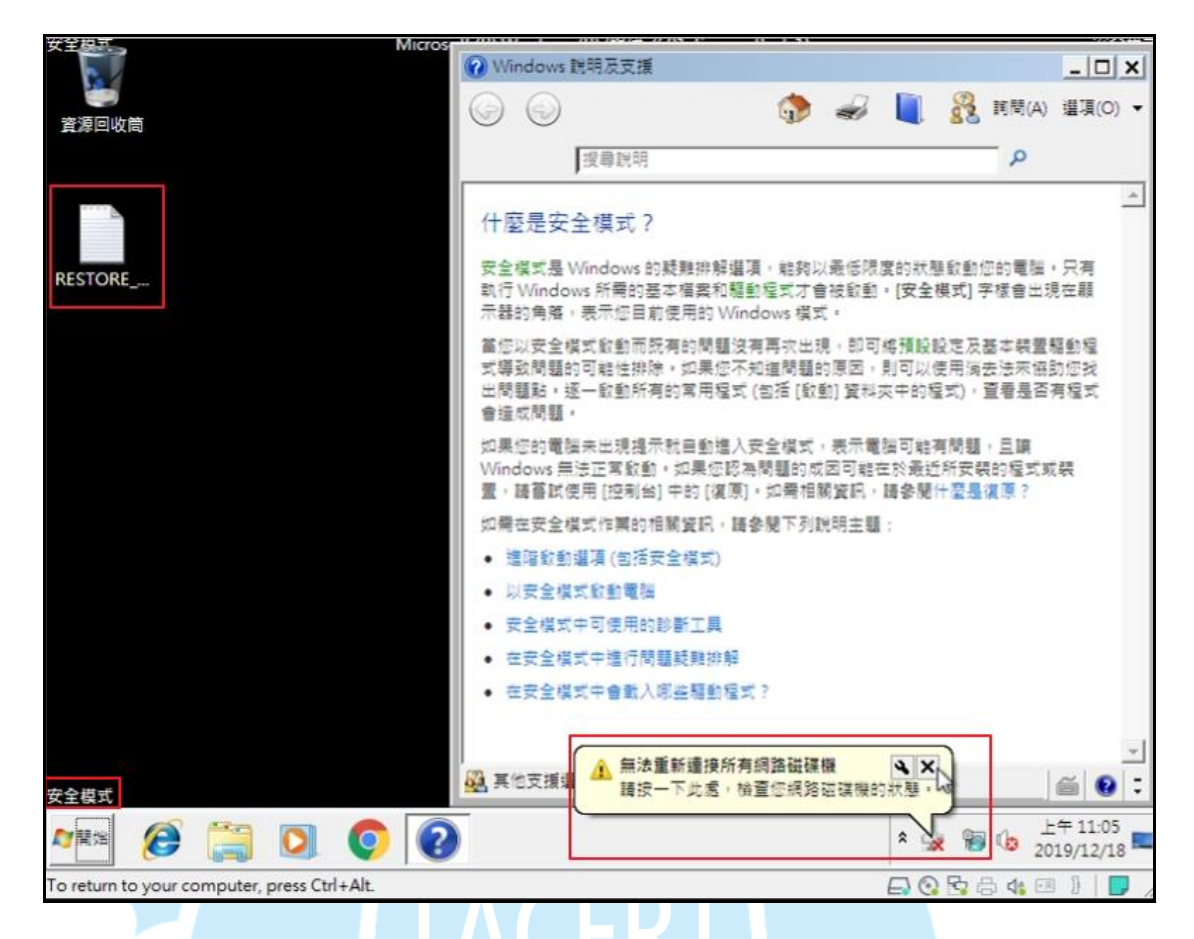

3. 查看 RESTORE DGLNL FILES.txt 的內容,發現為一封勒索通知信。駭客告 訴受害者所有檔案已被加密,只有他可以解密,並且告訴受害者可寫信到 doctor666@mail.fr 或 doctor666@cock.li 這兩個信箱與他聯絡。聯絡信件的主 旨需含有主機被加密後延伸出的副檔名在內,也告訴受害者他可以免費對三 個小於 1MB 的檔案解密,最後告訴受害者如果在 48 小時之內沒有寫信給他 的話,被加密的資料將會永久遺失。

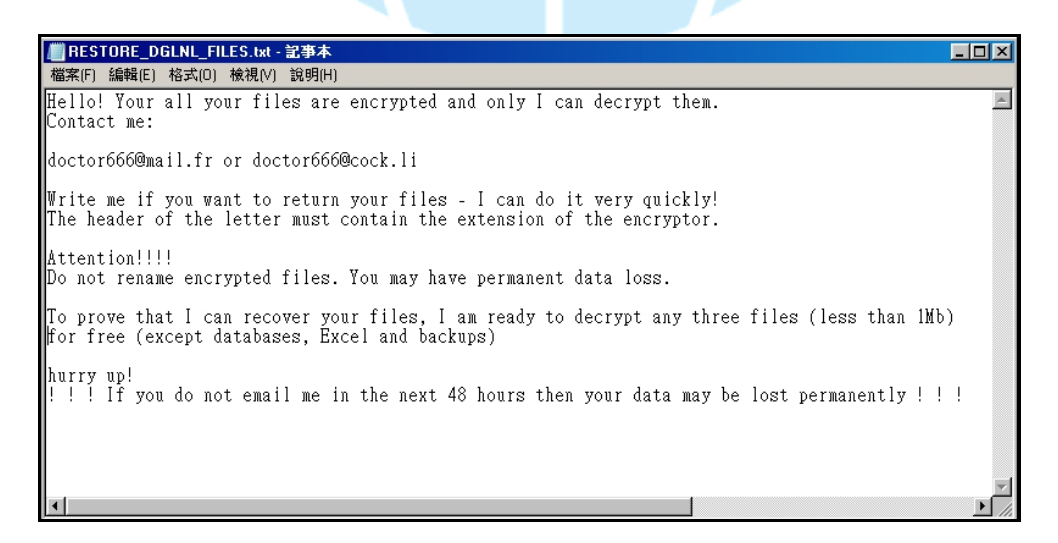

4. 檢視主機背景程式執行情形,發現 KB4463527.exe 執行後,會呼叫 bcdedit.exe 與 shutdown.exe 兩個程式。bcdedit.exe 會設定重開機後進入安全模式,而

shutdown.exe 則讓主機關機。

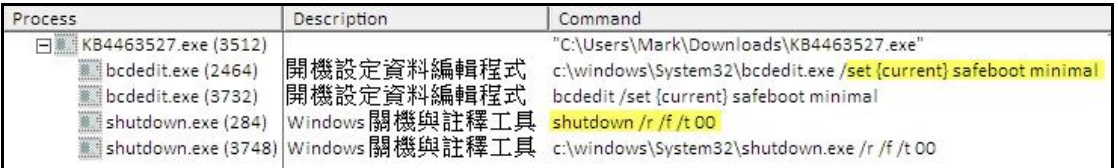

(1) bcdedit.exe /set{current}safeboot minimal是指使用Windows上的BCDEDIT

工具,它會發出將 Windows 操作系統設置為以安全模式啟動的命令,然

後立即在受感染的主機上強制地重新啟動。

- (2) shutdown /r /f /t 00 是將主機關機的命令。
- 5. 查看主機內各檔案的狀況,發現除了 C:\Windows 與 C:\Program Files 內的檔 案外,所有檔案都被加密,並且在檔名後延伸出副檔名 dglnl,可見勒索病毒 Snatch 為了維護系統穩定性,才未對 C:\Windows 與 C:\Program Files 兩資料 夾的檔案加密。此外,因主機重開機後對外網路不通的關係,使原先連線主 機的網路磁碟機內的檔案未被加密。

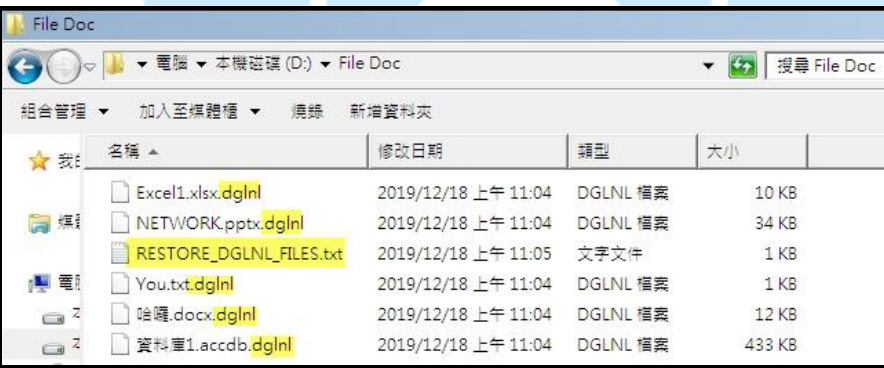

6. 檢視主機之登錄檔內容,發現在「電腦

\HKEY\_LOCAL\_MACHINE\SYSTEM\CurrentControlSet\services\SuperBackup Man」內將 KB4463527.exe 設定為自動執行,而且定義 SuperBackupMan 服務 為每天執行系統備份,有效地偽裝成一個合法的 Windows 系統服務。

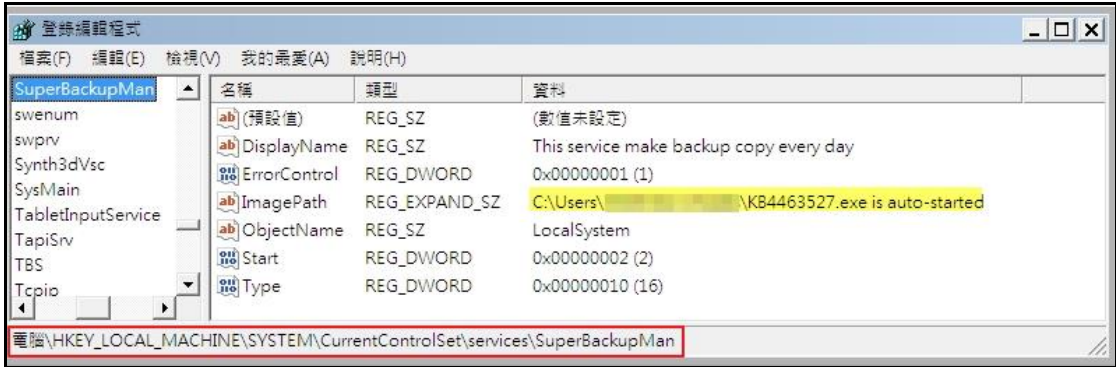

7. 在登錄檔「電腦

\HKEY\_LOCAL\_MACHINE\SYSTEM\CurrentControlSet\Control\SafeBoot\Mi nimal\SuperBackupMan」內,發現勒索軟體 Snatch 將 SuperBackupMan 服務 註冊在 Windows 登錄檔中,以便在安全模式啟動期間啟動它。

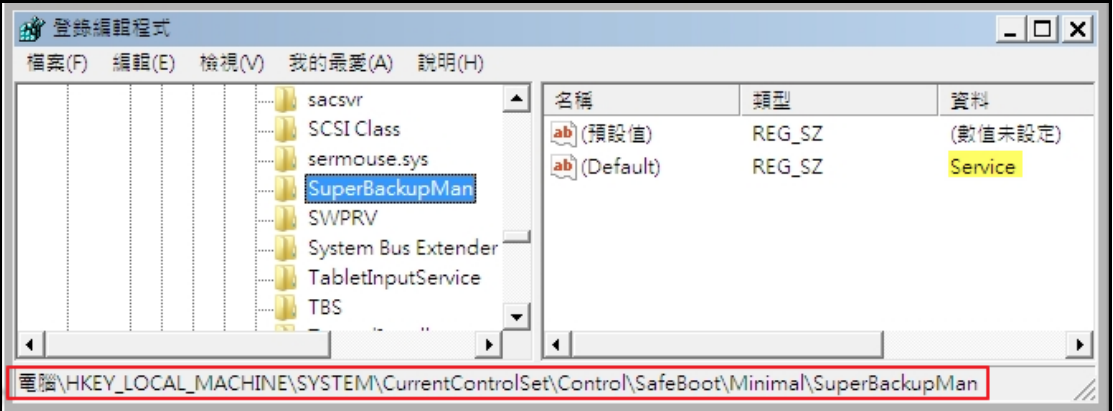

8. 使用 AutoRun 工具檢視,發現 RESTORE\_DGLNL\_FILES.txt 被設定在重開機

後開啟,而 KB4463527.exe 被設定為一個名叫 SuperBackupMan 的 Windows

服務。

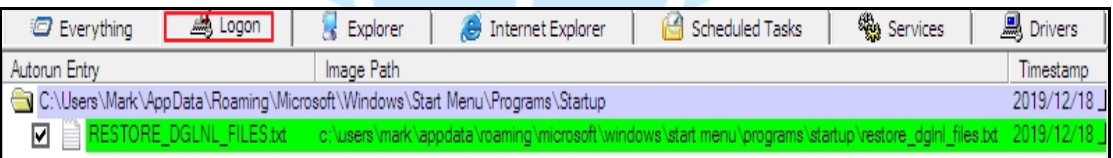

![](_page_5_Picture_108.jpeg)

9. 檢視 SuperBackupMan 服務的屬性,得知它具有防止其在執行時被使用者卸

載、暫停或停止的屬性,而 SuperBackupMan 的名稱通常會被使用者認為該

服務是系統備份工具的服務,將放鬆使用者的警惕心。

![](_page_6_Picture_72.jpeg)

10.檢視 KB4463527.exe 的程式碼,發現該程式內含有 PGP 公鑰區塊,可見該勒

索軟體的編碼者將 PGP 公鑰硬編碼到該檔案中。

![](_page_6_Picture_73.jpeg)

11.程式 KB4463527.exe 經 Virustotal 檢測,其惡意比例為 49/70,仍有多家防毒

軟體公司無法識別它,而且有多家防毒軟體公司以 Snatch 命名它。

![](_page_7_Picture_12.jpeg)

## 三、事件攻擊行為示意圖

![](_page_8_Figure_2.jpeg)

- 1. 駭客透過暴力攻擊破解管理者帳戶的密碼後,侵入企業內部網路,並且 使用遠端桌面連線登入伺服器。
- 2. 利用管理者帳戶登入同一網路上的網域控制伺服器,並且監控整個網域 內的主機。
- 3. 受害主機下載勒索軟體 Snatch 的檔案到硬碟中,並且執行它。
- 4. 勒索軟體 Snatch設置自己為一個名為 SuperBackupMan 的 Windows 服務。
- 5. 勒索軟體 Snatch 呼叫 bcdedit.exe 設定重開機後進入安全模式。
- 6. 勒索軟體 Snatch 呼叫 shutdown.exe 讓主機關機。
- 7. 受害主機重新開機後進入安全模式。
- 8. 勒索軟體加密受害主機內的檔案。

四、總結與建議

1. 勒索軟體 Snatch 會將自身設置為在安全模式啟動期間運行的服務。它可

以快速將主機重新啟動到安全模式,並且在大多數軟體無法執行的安全模 式環境中,Snatch 會對受害者的硬碟資料進行加密。

- 2. 勒索軟體 Snatch 將主機重開機進入安全模式後,主機對外的網路呈現斷 網狀態,故惡意程式 Snatch 的加密檔案範圍僅限受害主機。
- 3. 勒索軟體 Snatch 透過啟動安全模式的方式繞過防毒軟體的阻攔,增加攻 擊成功的機會,非一般典型的勒索軟體。
- 4. 勒索軟體 Snatch 建立降低使用者防備心的 Windows 服務 SuperBackupMan,讓自己在主機重新開機後在安全模式下持續進行著。
- 5. 關於 Snatch 攻擊事件的預防措施,有下列幾點建議。
	- (1) 不將遠端桌面連線(RDP)的平台暴露在未受保護的網路上,當有連線 需求時,可透過 VPN 的方式進行企業內部網路的 RDP 連線。
	- (2) 對提供遠端連線服務的軟體與可能造成 Webshell 和 SQL Injection 攻擊 的漏洞進行控管與偵測。
	- (3) 當系統管理者帳戶登入主機時,應實施多因素身分驗證的方式來進行 伺服器的登入,降低暴力攻擊成功的機率。
	- (4) 多台伺服器的管理者帳戶不可使用相同一組帳戶名稱與密碼。
	- (5) 加強管理者帳戶的密碼設定之複雜度,並且定期更換密碼。
	- (6) 企業內部網路內所分享的重要文件資料夾,應設置存取權限的管控機 制。
	- (7) 定期檢測各伺服器內系統與軟體之漏洞,並進行修補。
	- (8) 定期檢查各伺服器是否存在異常事件行為。如是否有新增帳戶、Guest 帳戶是否被啟用、Windows 系統日誌是否有異常、防毒軟體是否有執 行錯誤或異常中止之現象等。
	- (9) 定期備份各伺服器的資料與定期更新防毒軟體病毒碼。

## 五、相關報導

1. Snatch Ransomware Reboots to Windows Safe Mode to Bypass AV Tools

[https://www.bleepingcomputer.com/news/security/snatch-ransomware-reboots-to-](https://www.bleepingcomputer.com/news/security/snatch-ransomware-reboots-to-windows-safe-mode-to-bypass-av-tools/)

[windows-safe-mode-to-bypass-av-tools/](https://www.bleepingcomputer.com/news/security/snatch-ransomware-reboots-to-windows-safe-mode-to-bypass-av-tools/)

2.勒索軟體將電腦以安全模式重開機以躲過防毒偵測

<https://www.ithome.com.tw/news/134771>

3. Snatch ransomware reboots PCs into Safe Mode to bypass protection

[https://news.sophos.com/en-us/2019/12/09/snatch-ransomware-reboots-pcs-into-saf](https://news.sophos.com/en-us/2019/12/09/snatch-ransomware-reboots-pcs-into-safe-mode-to-bypass-protection/)

[e-mode-to-bypass-protection/](https://news.sophos.com/en-us/2019/12/09/snatch-ransomware-reboots-pcs-into-safe-mode-to-bypass-protection/)

![](_page_10_Picture_10.jpeg)